### Lumiere.pdf 14/03/01 **LUMIERE (Jeulin)**

# **PREPARATIFS**

**1. Particularités préalables :**

**- Le logiciel ne se lance pas si le CD est placé dans une tour, le CD doit être copié sur le serveur dans un répertoire partagé et l'installation sur les stations se fait depuis ce répertoire partagé.**

**- Nécessite QuickTime 4.0 présent sur le CD dans le répertoire Qt402**

**2. Intervention initiale sur le serveur :**

**Créer un répertoire CD sur le serveur et attribuer, en Sécurité, les Permissions Lire aux Utilisateurs du domaine. Attribuer ces permissions aux sous répertoires du répertoire CD.**

**Dans le répertoire CD, créer un répertoire Lumiere et le partager sous Lumiere**

### **INSTALLATION SUR LE SERVEUR**

**A partir de la station :**

**- Se connecter au réseau en qualité d'administrateur avec Altgest et créer un lien W: à \\<Serveur>\Lumiere (W : est, ici, une lettre de lecteur virtuel qui sera ensuite déclarée dans le fichier Debcnx.ini ; il faut donc choisir une lettre non utilisée par Altair et non utilisée dans Debcnx.ini)**

**- Copier le contenu du CD dans le répertoire W :**

**- Editer le fichier I:\Bd\Debcnx.ini**

**- Dans la section [Connexion], ajouter la ligne :**

 **W :=\\<Serveur>\Lumiere** 

**- Enregistrer le fichier Debcnx.ini et quitter Altgest**

### **INSTALLATION LOCALE SUR LES STATIONS**

**1. Installation de Quick Time : :**

**- Se connecter au réseau en qualité d'utilisateur avec lien Altair** 

**(Le lien W: à \\<Serveur>\Lumiere est alors créé par la connexion.)**

**- Démarrer, Exécuter, Parcourir, W:\Qt402\QuickTimeInstaller.exe**

- **Dans la fenêtre Choose Installation Type, conserver l'option Full**
- **Dans la fenêtre Connection Speed, cocher la case Intranet/Lan**
- **Dans la fenêtre Finished, décocher les deux cases et cliquer sur Close.**

**2. Installation de Lumiere (13,3 Mo) :**

**- Se connecter au réseau en qualité d'utilisateur avec lien Altair** 

**(Le lien W: à \\<Serveur>\Lumiere est alors créé par la connexion.)**

- **Démarrer, Exécuter, Parcourir, W:\Install.exe**
- **Modifier le chemin d'installation pour éviter la gestion des noms longs : C:\Program Files\Lumiere**
- **Continuer l'installation.**
- **Supprimer le groupe Jeulin-IF\Lumiere à la fin de l'installation.**

# **ALTGEST Fiche complète.**

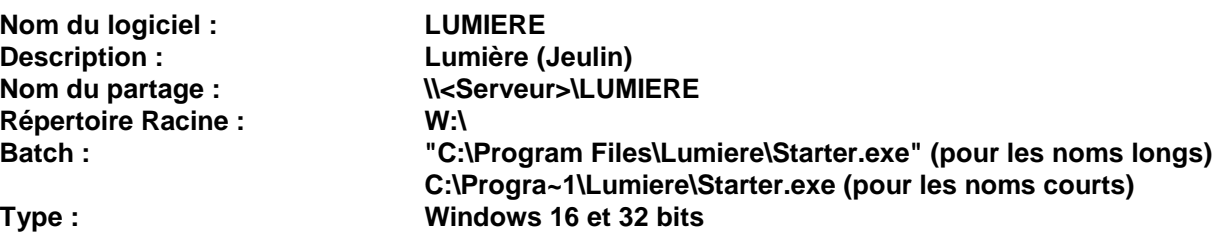